# PIX/ASA 7.x 以降:MPF を使用したピアツーピ ア(P2P)およびインスタント メッセージング (IM)トラフィックのブロックの設定例

### 内容

[概要](#page-0-0) [前提条件](#page-0-1) [要件](#page-0-2) [使用するコンポーネント](#page-1-0) [関連製品](#page-1-1) [表記法](#page-1-2) [モジュラ ポリシー フレームワークの概要](#page-1-3) [P2PおよびIMトラフィックブロッキングの設定](#page-1-4) [ネットワーク図](#page-2-0) [PIX/ASA 7.0および7.1の設定](#page-2-1) [PIX/ASA 7.2以降の設定](#page-3-0) [PIX/ASA 7.2以降:2台のホストがIMトラフィックを使用できるようにする](#page-5-0) [確認](#page-7-0) [トラブルシュート](#page-8-0) [関連情報](#page-9-0)

### <span id="page-0-0"></span>概要

このドキュメントでは、Modular Policy Framework(MPF)を使用してCiscoセキュリティアプライ アンスPIX/ASAを設定し、MSN MessengerやYahoo Messengerなどのピアツーピア(P2P)および インスタントメッセージング(IM)トラフィックをインターネットにブロックする方法について説 明します。また、このドキュメントでは、他のホストがブロックされたままの状態で2台のホスト がIMアプリケーションを使用できるようにPIX/ASAを設定する方法について説明します。

注:ASAでは、P2PトラフィックがHTTPを介してトンネリングされている場合にのみ、P2Pタイ プのアプリケーションをブロックできます。また、ASAはHTTPを介してトンネリングされる場 合にP2Pトラフィックをドロップできます。

### <span id="page-0-1"></span>前提条件

#### <span id="page-0-2"></span>要件

このドキュメントは、Cisco セキュリティ アプライアンスが設定されていて、正常に動作してい ることを前提としています。

#### <span id="page-1-0"></span>使用するコンポーネント

このドキュメントの情報は、ソフトウェア バージョン 7.0 以降が稼働する Cisco 5500 シリーズ Adaptive Security Appliance(ASA; 適応型セキュリティ アプライアンス)に基づくものです。

このドキュメントの情報は、特定のラボ環境にあるデバイスに基づいて作成されました。このド キュメントで使用するすべてのデバイスは、初期(デフォルト)設定の状態から起動しています 。対象のネットワークが実稼働中である場合には、どのようなコマンドについても、その潜在的 な影響について確実に理解しておく必要があります。

#### <span id="page-1-1"></span>関連製品

この設定は、ソフトウェアバージョン7.0以降が稼働するCisco 500シリーズPIXファイアウォール でも使用できます。

#### <span id="page-1-2"></span>表記法

ドキュメント表記の詳細は、『[シスコ テクニカル ティップスの表記法』を参照してください。](//www.cisco.com/en/US/tech/tk801/tk36/technologies_tech_note09186a0080121ac5.shtml)

### <span id="page-1-3"></span>モジュラ ポリシー フレームワークの概要

MPF を使用すると、一貫した柔軟な方法でセキュリティ アプライアンスの機能を設定できるよ うになります。たとえば、MPF を使用してタイムアウトを設定すると、すべての TCP アプリケ ーションにではなく、特定の TCP アプリケーションに固有に適用できます。

MPF は次の機能をサポートします。

- TCP 正規化、TCP 接続と UDP 接続の制限およびタイムアウト、TCP シーケンス番号のラン ダム化
- $\cdot$  CSC
- アプリケーション検査
- $\cdot$  IPS
- QoS 入力ポリシング
- QoS 出力ポリシング
- QoS プライオリティ キュー

MPF の設定は、次の 4 つの作業で構成されます。

- 1. アクションを適用する[レイ](//www.cisco.com/en/US/docs/security/asa/asa80/configuration/guide/mpc.html#wp1047318)ヤ3およびレイヤ4トラフィックを特定します。詳細は、『<u>レイ</u> [ヤ 3/4 クラス マップによるトラフィックの特定』を参照してください。](//www.cisco.com/en/US/docs/security/asa/asa80/configuration/guide/mpc.html#wp1047318)
- 2. (アプリケーション検査のみ)アプリケーション検査トラフィックの特別なアクションを定 義します。詳細は、[『アプリケーション検査のための特別なアクションの設定』を参照して](//www.cisco.com/en/US/docs/security/asa/asa80/configuration/guide/mpc.html#wp1099596) [ください。](//www.cisco.com/en/US/docs/security/asa/asa80/configuration/guide/mpc.html#wp1099596)
- 3. レイヤ 3 およびレイヤ 4 トラフィックにアクションを適用します。詳細は、『<u>[レイヤ 3/4 ポ](//www.cisco.com/en/US/docs/security/asa/asa80/configuration/guide/mpc.html#wp1054769)</u> [リシー マップによるアクションの定義』を参照してください。](//www.cisco.com/en/US/docs/security/asa/asa80/configuration/guide/mpc.html#wp1054769)
- 4. インターフェイスでアクションをアクティブにします。詳細については、『<u>サービス ポリ</u> [シーによるインターフェイスへのレイヤ 3/4 ポリシーの適用』を参照してください。](//www.cisco.com/en/US/docs/security/asa/asa80/configuration/guide/mpc.html#wp1042306)

### <span id="page-1-4"></span>P2PおよびIMトラフィックブロッキングの設定

このセクションでは、このドキュメントで説明する機能を設定するために必要な情報を提供して います。

注:このセクションで使用されているコマンドの詳細を調べるには、Command Lookup Tool(登 録ユーザ専用)を参照してください。一部ツールについては、ゲスト登録のお客様にはアクセス できない場合がありますことをご了承ください。

#### <span id="page-2-0"></span>ネットワーク図

このドキュメントでは、次のネットワーク セットアップを使用します。

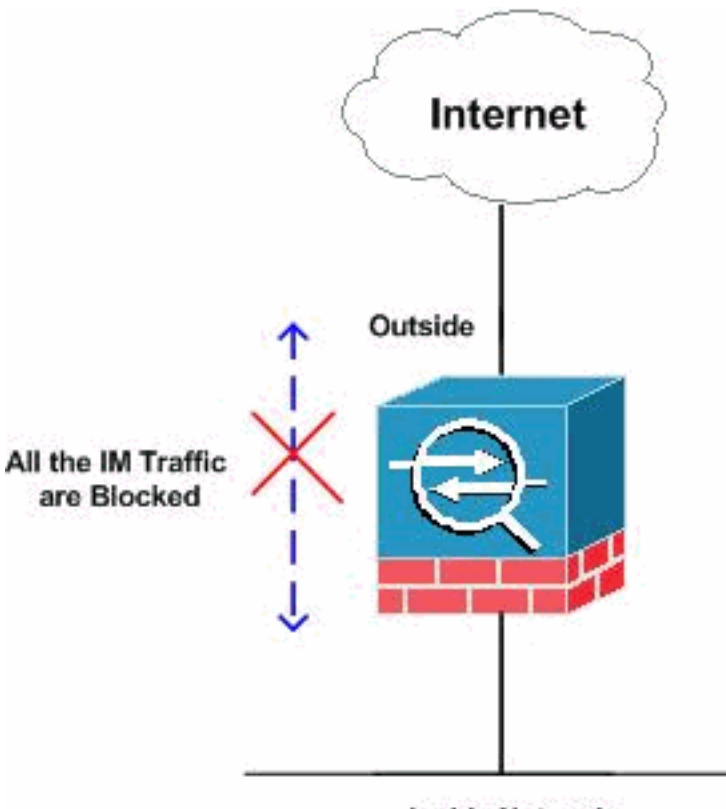

**Inside Network** 

#### <span id="page-2-1"></span>PIX/ASA 7.0および7.1の設定

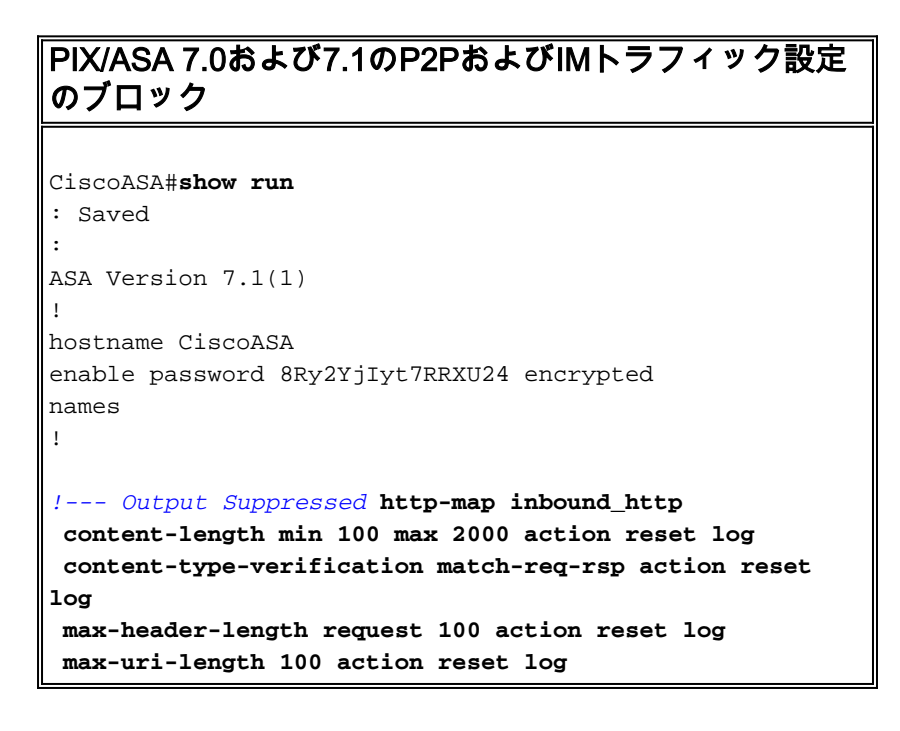

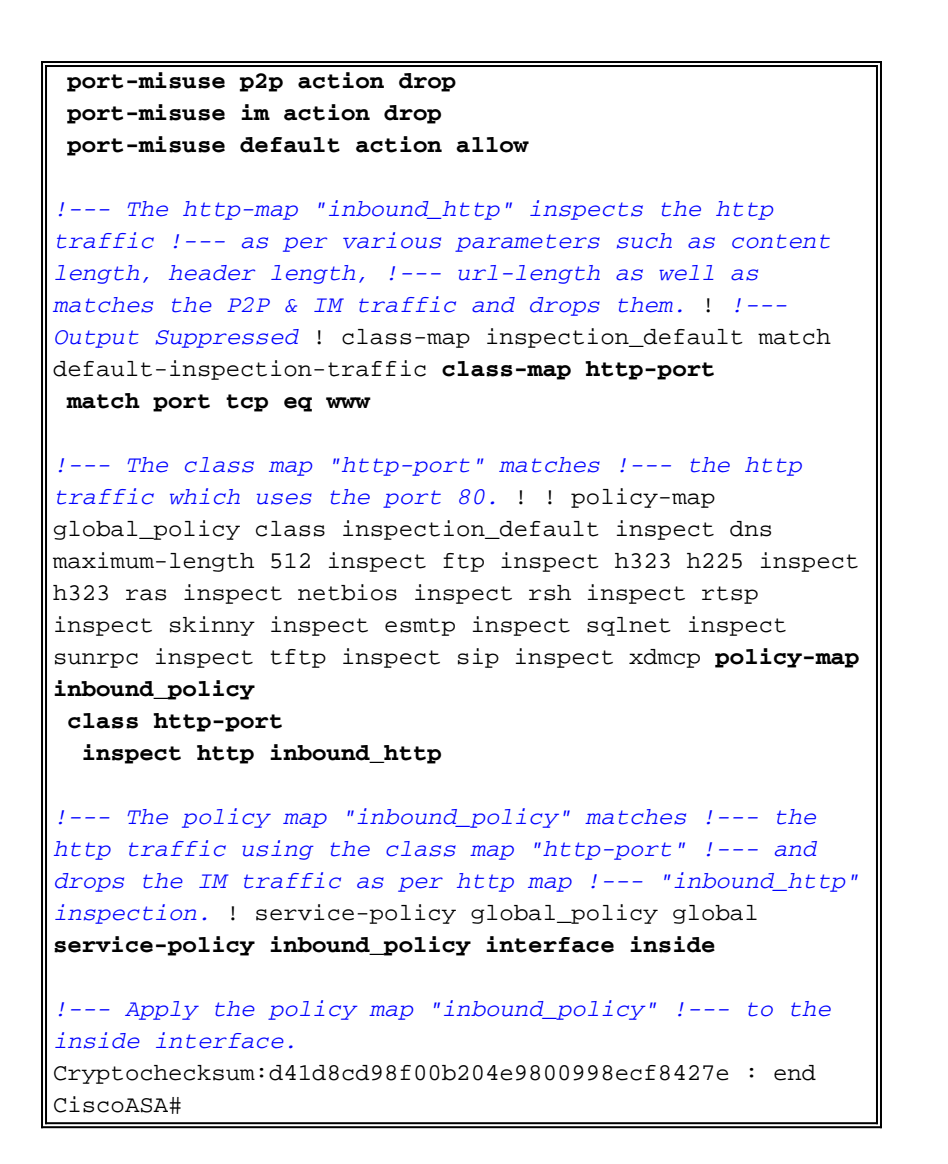

http mapコマンドとそれに関連するさまざまなパラメータの詳細については、『[Ciscoセキュリテ](//www.cisco.com/en/US/docs/security/asa/asa71/configuration/guide/inspect.html) [ィアプライアンスコマンドライン設定ガイド](//www.cisco.com/en/US/docs/security/asa/asa71/configuration/guide/inspect.html)』の「追加インスペクション制御のためのHTTPマ ップの設定」セクションを参照してください。

#### <span id="page-3-0"></span>PIX/ASA 7.2以降の設定

注:ソフトウェアバージョン7.2以降では、http-mapコマンドは使用しないでください。したがっ て、IMトラフィックをブロックするには、policy-map type inspect imコマンドを使用する必要が あります。

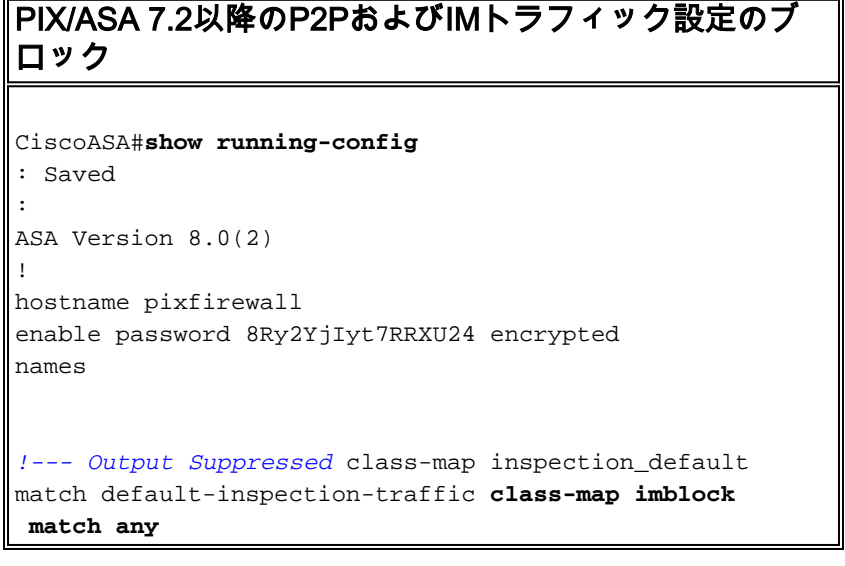

*!--- The class map "imblock" matches !--- all kinds of traffic.* **class-map P2P match port tcp eq www** *!--- The class map "P2P" matches !--- http traffic.* ! policy-map type inspect dns preset\_dns\_map parameters message-length maximum 512 **policy-map type inspect im impolicy parameters match protocol msn-im yahoo-im drop-connection** *!--- The policy map "impolicy" drops the IM !--- traffic such as msn-im and yahoo-im .* **policy-map type inspect http P2P\_HTTP parameters match request uri regex \_default\_gator drop-connection log match request uri regex \_default\_x-kazaa-network drop-connection log** *!--- The policy map "P2P\_HTTP" drops the P2P !-- traffic that matches the some built-in reg exp's.* **policy-map IM\_P2P class imblock inspect im impolicy class P2P inspect http P2P\_HTTP** *!--- The policy map "IM\_P2P" drops the !--- IM traffic matched by the class map "imblock" as well as P2P traffic matched by class map "P2P".* policy-map global\_policy class inspection\_default inspect dns preset\_dns\_map inspect ftp inspect h323 h225 inspect h323 ras inspect netbios inspect rsh inspect rtsp inspect skinny inspect esmtp inspect sqlnet inspect sunrpc inspect tftp inspect sip inspect xdmcp ! servicepolicy global\_policy global **service-policy IM\_P2P interface inside** *!--- Apply the policy map "IM\_P2P" !--- to the inside interface.* prompt hostname context Cryptochecksum:d41d8cd98f00b204e9800998ecf8427e : end CiscoASA# 組み込みの正規表現のリスト regex \_default\_GoToMyPC-tunnel "machinekey" regex \_default\_GoToMyPC-tunnel\_2 "[/\\]erc[/\\]Poll" regex \_default\_yahoo-messenger "YMSG" regex \_default\_httport-tunnel "photo[.]exectech[- ]va[.]com" regex \_default\_gnu-http-tunnel\_uri "[/\\]index[.]html" regex \_default\_firethru-tunnel\_1 "firethru[.]com" regex \_default\_gator "Gator" regex \_default\_firethru-tunnel\_2 "[/\\]cgi[- ]bin[/\\]proxy" regex \_default\_shoutcast-tunneling-protocol "1" regex \_default\_http-tunnel "[/\\]HT\_PortLog.aspx" regex \_default\_x-kazaa-network "[xX]-

```
[kK][aA][zZ][aA][aA]-[nN][eE][tT][wW][o0][rR][kK]"
regex _default_msn-messenger
"[Aa][Pp][Pp][Ll][Ii][Cc][Aa][Tt][Ii][Oo][Nn][/\\][Xx][-
][Mm][Ss][Nn][-]
[Mm][Ee][Ss][Ss][Ee][Nn][Gg][Ee][Rr]"
regex _default_aim-messenger
"[Hh][Tt][Tt][Pp][.][Pp][Rr][Oo][Xx][Yy][.][Ii][Cc][Qq][
.][Cc][Oo][Mm]"
regex _default_gnu-http-tunnel_arg "crap"
regex _default_icy-metadata "[iI][cC][yY]-
[mM][eE][tT][aA][dD][aA][tT][aA]"
regex _default_windows-media-player-tunnel "NSPlayer"
```
### <span id="page-5-0"></span>PIX/ASA 7.2以降:2台のホストがIMトラフィックを使用できるようにする

このセクションでは、次のネットワーク設定を使用します。

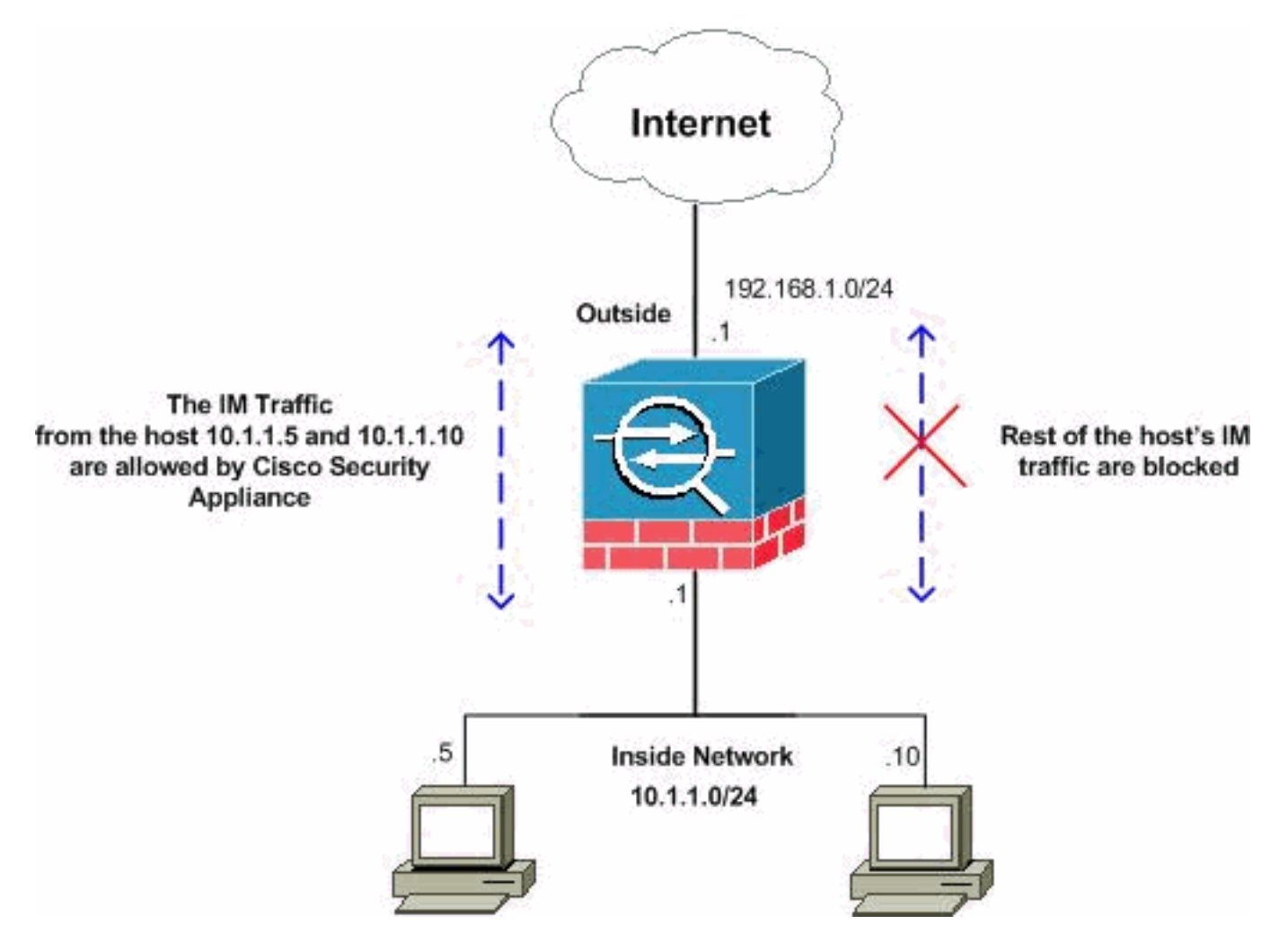

注:この設定で使用されるIPアドレッシング方式は、インターネット上で正式にルーティング可 能なものではありません。これらは、ラボ環境で使用されたRFC 1918アドレスです。

特定の数のホストからのIMトラフィックを許可する場合は、次に示すように、この設定を完了す る必要があります。この例では、内部ネットワークから2台のホスト10.1.1.5と10.1.1.10が、MSN MessengerやYahoo MessengerなどのIMアプリケーションを使用できます。ただし、他のホスト からのIMトラフィックは許可されません。

2つのホストを許可するためのPIX/ASA 7.2以降のIMトラ フィック設定

```
CiscoASA#show running-config
: Saved
:
ASA Version 8.0(2)
!
hostname pixfirewall
enable password 8Ry2YjIyt7RRXU24 encrypted
names
!
interface Ethernet0
 nameif inside
 security-level 100
 ip address 10.1.1.1 255.255.255.0
!
interface Ethernet1
 nameif outside
 security-level 0
 ip address 192.168.1.1 255.255.255.0
!
!--- Output Suppressed passwd 2KFQnbNIdI.2KYOU encrypted
ftp mode passive access-list 101 extended deny ip host
10.1.1.5 any
access-list 101 extended deny ip host 10.1.1.10 any
access-list 101 extended permit ip any any
!--- The ACL statement 101 is meant for deny the IP !---
traffic from the hosts 10.1.1.5 and 10.1.1.10 !---
whereas it allows the rest of the hosts. pager lines 24
mtu inside 1500 mtu outside 1500 no failover icmp
unreachable rate-limit 1 burst-size 1 no asdm history
enable arp timeout 14400 timeout xlate 3:00:00 timeout
conn 1:00:00 half-closed 0:10:00 udp 0:02:00 icmp
0:00:02 timeout sunrpc 0:10:00 h323 0:05:00 h225 1:00:00
mgcp 0:05:00 mgcp-pat timeout sip 0:30:00 sip_media
0:02:00 sip-invite 0:03:00 sip-disconnect timeout uauth
0:05:00 absolute dynamic-access-policy-record
DfltAccessPolicy no snmp-server location no snmp-server
contact snmp-server enable traps snmp authentication
linkup linkdown coldstart no crypto isakmp nat-traversal
telnet timeout 5 ssh timeout 5 console timeout 0 threat-
detection basic-threat threat-detection statistics
access-list ! class-map type inspect im match-all im-
traffic
match protocol msn-im yahoo-im
!--- The class map "im-traffic" matches all the IM
traffic !--- such as msn-im and yahoo-im. class-map
im_inspection
match access-list 101
!--- The class map "im_inspection" matches the access
list !--- number 101. class-map inspection_default match
default-inspection-traffic ! ! policy-map type inspect
dns preset_dns_map parameters message-length maximum 512
policy-map global_policy class inspection_default
inspect dns preset_dns_map inspect ftp inspect h323 h225
inspect h323 ras inspect netbios inspect rsh inspect
rtsp inspect skinny inspect esmtp inspect sqlnet inspect
sunrpc inspect tftp inspect sip inspect xdmcp policy-map
type inspect im im-policy
parameters
```
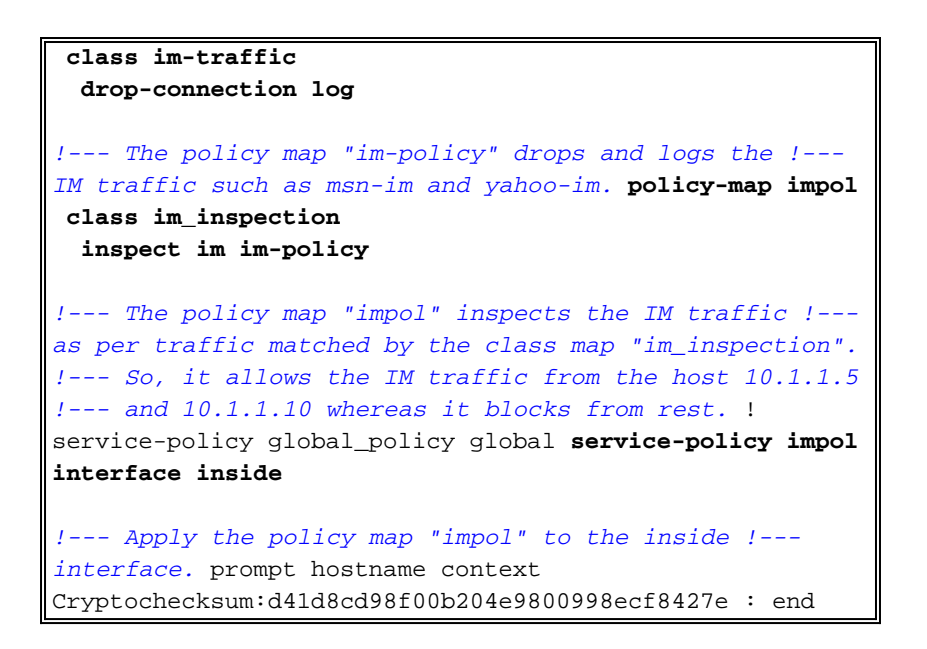

### <span id="page-7-0"></span>確認

ここでは、設定が正常に機能しているかどうかを確認します。

[アウトプット インタープリタ ツール\(](https://www.cisco.com/cgi-bin/Support/OutputInterpreter/home.pl)登録ユーザ専用)(OIT)は、特定の show コマンドをサ ポートします。OIT を使用して、show コマンドの出力の分析を表示します。

```
• show running-config http-map:設定されているHTTPマップを表示します。
 CiscoASA#show running-config http-map http-policy
 !
 http-map http-policy
 content-length min 100 max 2000 action reset log
 content-type-verification match-req-rsp reset log
 max-header-length request bytes 100 action log reset
 max-uri-length 100 action reset log
 !
```
show running-config policy-map:すべてのポリシーマップ設定とデフォルトのポリシーマッ ●

```
プ設定を表示します。
CiscoASA#show running-config policy-map
!
policy-map type inspect dns preset_dns_map
 parameters
  message-length maximum 512
policy-map type inspect im impolicy
 parameters
 match protocol msn-im yahoo-im
  drop-connection
policy-map imdrop
  class imblock
   inspect im impolicy
policy-map global_policy
  class inspection_default
   inspect dns preset_dns_map
   inspect ftp
   inspect h323 h225
   inspect h323 ras
   inspect netbios
   inspect rsh
   inspect rtsp
   inspect skinny
   inspect esmtp
```
 inspect sqlnet inspect sunrpc inspect tftp inspect sip inspect xdmcp

次に示すように、このコマンドのオプションを使用することもできます。

**show running-config [all] policy-map [policy\_map\_name | type inspect [protocol]]**

```
CiscoASA#show running-config policy-map type inspect im
 !
 policy-map type inspect im impolicy
  parameters
  match protocol msn-im yahoo-im
   drop-connection
 !
• show running-config class-map:クラスマップ設定に関する情報を表示します。
 CiscoASA#show running-config class-map
 !
 class-map inspection_default
  match default-inspection-traffic
 class-map imblock
```

```
 match any
```
• show running-config service-policy:現在実行中のすべてのサービスポリシー設定を表示しま す。

```
CiscoASA#show running-config service-policy
service-policy global_policy global
service-policy imdrop interface outside
```
• show running-config access-list:セキュリティアプライアンスで実行されているアクセスリ スト設定を表示します。

```
CiscoASA#show running-config access-list
access-list 101 extended deny ip host 10.1.1.5 any
access-list 101 extended deny ip host 10.1.1.10 any
access-list 101 extended permit ip any any
```
## <span id="page-8-0"></span>トラブルシュート

ここでは、設定のトラブルシューティングに使用できる情報を示します。

注:[debug](//www.cisco.com/en/US/tech/tk801/tk379/technologies_tech_note09186a008017874c.shtml) コマンドを使用する前に、『debug コマンドの重要な情報』を参照してください。

- debug im:IMトラフィックのデバッグメッセージを表示します。
- show service-policy:設定されているサービスポリシーを表示します。 CiscoASA#**show service-policy interface outside**

```
Interface outside:
   Service-policy: imdrop
     Class-map: imblock
       Inspect: im impolicy, packet 0, drop 0, reset-drop 0
show access-list:アクセスリストのカウンタを表示します。
●
```

```
CiscoASA#show access-list
access-list cached ACL log flows: total 0, denied 0 (deny-flow-max 4096)
             alert-interval 300
access-list 101; 3 elements
access-list 101 line 1 extended deny ip host 10.1.1.5 any (hitcnt=0) 0x7ef4dfbc
```
access-list 101 line 2 extended deny ip host 10.1.1.10 any (hitcnt=0) 0x32a50197 access-list 101 line 3 extended permit ip any any (hitcnt=0) 0x28676dfa

### <span id="page-9-0"></span>関連情報

- [Cisco 5500シリーズASAに関するサポートページ](//www.cisco.com/en/US/products/ps6120/tsd_products_support_series_home.html?referring_site=bodynav)
- [Cisco PIX 500 シリーズ セキュリティ アプライアンス サポート ページ](//www.cisco.com/en/US/products/hw/vpndevc/ps2030/tsd_products_support_eol_series_home.html?referring_site=bodynav)
- [テクニカル サポートとドキュメント Cisco Systems](//www.cisco.com/cisco/web/support/index.html?referring_site=bodynav)